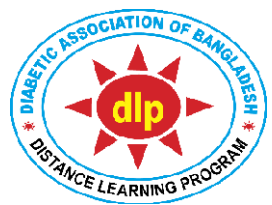

# Certificate Course on Diabetology (CCD) Distance Learning Program (DLP) Diabetic Association of Bangladesh (BADAS)

Date: 04/06/2022

## **STUDENT'S INSTRUCTIONS FOR PCA-2 EXAMINATION**

As per academic calendar the PCA-2 of CCD batch-34 is going to be held on 05 June 2022. It is an online examination you will have to appear through your dashboard. You need to follow instructions:

- 1. Enter website: https:/[/www.dlpbadas-bd.org/](http://www.dlpbadas-bd.org/)
- 2. **'Login as Student'** with your valid **'e-mail' or 'mobile number'** and same **'password'**.
- 3. After login press on **'PCA-2 Exam'** button from Dashboard.
- 4. You will be directed to Exam System.
- 5. Again, login with your '**Email Address'** Or **'mobile number'** and same **'password'**.
- 6. If you enter wrong password 3 times, your ID will be blocked for the PCA-2 Exam. In case of blocked ID, student will need to contact IT support:

### **Biswajit Adhikary: 01888004493**

### **Nushrat Jahan Juthika: 01681316446**

### **Lima Saha: 01305027484**

- 7. After entering **Email Address** Or **mobile number** and valid **password** student will receive an**'OTP' (one time password)** through SMS in mobile phone and e-mail.
- 8. Enter the OTP.
- 9. Then click **Log in** button.
- 10. You will be directed to Exam System Dashboard.
- 11. Press the **'Start Exam'** button to start the exam. (Start Exam button will appear only between 08:00 AM on 05 June 2022 and 08:00 PM on 06 June 2022, for total 36 hours)
- 12. Upon pressing **Start Exam** button, Exam Instructions for PCA-2 Exam will appear. At the bottom of the exam instruction please press the **'Start Exam'** button to start the exam.
- 13. Please switch on camera (for mobile, tablet PC and Laptop camera comes by default with the device. Allow to switch on camera; for PC, if you have separate webcam, allow the browser, Google Chrome, Mozilla Firefox, Internet Explorer/Edge to switch on the Web Camera).
- 14. If you do not have camera with PC, then you will be provided the option to Skip and Start Exam.
- 15. Click the button on the left of the correct statement (**TRUE/FALSE**).
- 16. To move to next question, select **'Next'** button.
- 17. To go back to previous question, select **'Previous'** button.
- 18. To finish the exam, select **'Finish'** button.
- 19. Exam will automatically end when the auto time counter reaches 00:00; and your answers will be submitted, and student will receive notification for Pass or Fail (The marks obtained by student in the PCA-2 Exam will be published by DLP Authorities after the PCA-2 Exam link is closed.)
- 20. Total exam time: 40 minutes.
- 21. Total marks: 60 (15x4). For each correct response: +1. For each incorrect response: -0.5. For no response: 0.
- 22. Pass marks: 30.
- 23. If student does not pass in the 1st attempt, student will get 2 more attempts to 'Retake Exam' before the PCA-2 Exam link is closed. There will be no further Repeat PCA-2.

*Prof. Tofail Ahmed* CEO, DLP